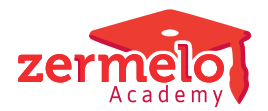

[Artikelen](https://support.zermelo.nl/kb) > [Formatie](https://support.zermelo.nl/kb/formatie) > [CAO](https://support.zermelo.nl/kb/cao) > [OMO CAO: verwerking in Zermelo](https://support.zermelo.nl/kb/articles/omo-cao-verwerking-in-zermelo)

# OMO CAO: verwerking in Zermelo

Zermelo - 2024-04-25 - [CAO](https://support.zermelo.nl/kb/cao)

De OMO CAO wijkt op een aantal onderdelen van van CAO VO. In dit artikel laten wij u zien op welke onderdelen u een andere inrichting van instellingen maakt om de OMO CAO juist te vertalen in de Formatiemodule. Instellingen die u maakt gelden per Roosterproject. De instellingen worden bij het aanmaken van nieuw Roosterproject overgenomen. Zolang de CAO niet verandert hoeft u deze inrichting maar eenmalig te doen.

# Beschikbaarheidstabel

De beschikbaarheidstabel in de OMO CAO E2.1 wijkt af de beschikbaarheidstabel in CAO VO 6.2.4. Voor de bepaling van de beschikbaarheid van docenten gaat Zermelo uit van de beschikbaarheidstabel in CAO VO. Daarom is het nodig dat u een inrichting maakt om de OMO beschikbaarheidstabel te kunnen gebruiken.

## **Advies voor verwerking in Zermelo**

Daarvoor maakt u twee formatiefuncties aan bij **Beheer > Roosterprojecten > Formatiefuncties**, een voor de berekening van de dagen en een voor de berekening van de dagdelen. U maakt de volgende inrichting:

Via de knop <Bekijken of bewerken> voert u de functiewaardes als volgt in:

U ziet nu bij **Personeel > Roosterwensen > Roosterwensen** de beschikbaarheid van uw medewerkers op basis van de planningsaanstellingen én de formatiefuncties voor de dagen en dagdelen terug.

#### Werkverdelingsbeleid

De OMO CAO gaat uit van het volgende werkverdelingsbeleid voor docenten bij een normjaartaak van 1659 klu, zie OMO CAO E3:

- Lessen: 1100 klu. Een les van 50 minuten levert 50 klu aan lesvergoeding per jaar op. Daar past een maximale lestaak van 22 lessen bij.
- TWAO: 559 klu. Hieronder vallen de (kop)taken, deskundigheidsbevordering (DESK), organisatie en overleg (in Zermelo algemene schooltaken, AST) en het geven van extra lessen.
- 280 klu voor deskundigheidsbevordering en organisatie en overleg, met een minimum van 140 klu voor deskundigeheidsbevordering en een minimum van 50 klu voor overleg en organisatie.
- 279 klu voor (kop)taken en het geven van extra lessen.

# **Advies voor verwerking in Zermelo**

Afhankelijk van de lesduur op uw school voert u de standaard aantal lesuren per aanstelling en de standaard klokuren per les in bij de **Projectinstellingen**. Bij een lesduur van 50 minuten voert u het volgende in:

U zorgt ervoor dat het maximaal aantal lesuren per aanstelling x standaard klokuren per les = 1100 klu. De lesduur bepaalt de standaard klokuren per les.

De afspraken op uw school aangaande deskundigheidsbevordering en organisatie en overleg richt u in bij de **Projectinstellingen**. Hieronder ziet u een voorbeeld van hoe u de projectinstelling hiervoor kunt inrichten.

#### TWAO: extra lessen

Wanneer een docent meer lessen geeft dan het maximaal aantal lesuren dan krijgt een docent een extra vergoeding voor deze lessen, zie OMO CAO E3.2c. Bij lessen met een lesduur van 50 minuten geldt het volgende voor het geven van extra lessen:

- le extra les geeft een totale vergoeding van 60 klu.
- 2e extra les geeft een totale vergoeding van 65 klu.
- 3e extra les geeft een totale vergoeding van 70 klu.
- 4e extra les geeft een totale vergoeding van 84 klu.

In Zermelo noemen we de vergoeding die bovenop de standaard klokuren per les komt de toeslag lesoverschot.

## **Advies voor verwerking in Zermelo**

Zermelo berekent de toeslag lesoverschot met een formatiefunctie. U gaat hiervoor naar **Beheer > Roosterprojecten > Formatiefuncties** en met <Toevoegen> maakt u een nieuwe formatiefunctie aan. U geeft uw formatiefunctie een naam en kiest voor de volgende instellingen:

Vervolgens richt u deze formatiefunctie verder in via de knop <Bekijken of bewerken>. Met <Schijf toevoegen> voegt u de vier schijven (regels) toe. Heeft u een lesduur van 50 minuten? Maak dan de volgende inrichting en sluit af met het groene vinkje:

#### Note

Werkt u op school met een andere lesduur dan 50 minuten? In onderstaande tabel ziet u de getallen die u bij de vier schijven invoert.

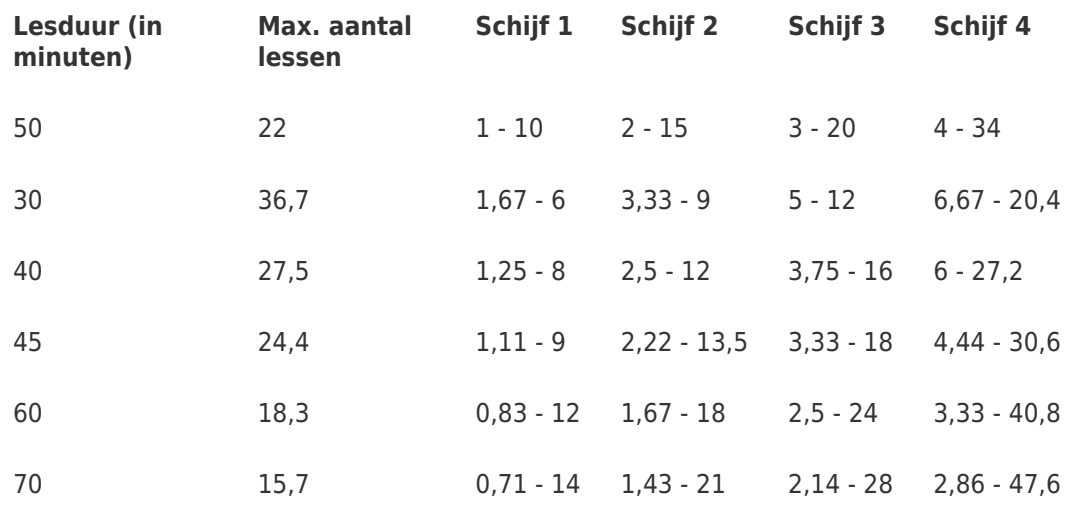

**Ouestion** 

#### **Uitleg tabel**

Wat voert u in als er 3,33 - 18 staat?

- 3,33 staat voor de lesuren
- 18 staat voor de extra klokuren per les (toeslag lesoverschot)

Hoe worden de lesuren en de toeslag lesoverschot berekend? Bij een andere lesduur dan hierboven in de tabel voert u de schrijven als volgt in:

- schijf 1: 50 / lesduur; 10 \* lesduur /50
- $\bullet$  schijf 2: 50 / lesduur; 15  $\ast$  lesuur / 50
- $\bullet$  schijf 3: 50 / lesduur; 20  $\ast$  lesduur / 50
- $\bullet$  schijf 4: 50 / lesduur; 34  $\ast$  lesduur / 50

#### Note

## **Tip**

In het scherm **Personeel > Formatie > Planning aanstellingen en verlof** kunt u de omvang van de toeslag lesoverschot in beeld brengen door een rechtermuis klik op een willekeurige kolomkop en de regel Toeslag lesoverschot aan te vinken. Standaard is deze kolom namelijk verborgen.

U vindt deze kolom terug in het paneel Klokuursaldo. Deze kolom toont de omvang van toeslaglesoverschot op basis van het aantal toegekende lessen in de lessenverdeling. Bij **Personeel > Sectieverdeling > Sectieverdeling** toont de kolom Toeslag lesoverschot de omvang van de toeslag lesoverschot op basis van de gemaakte sectieverdeling.

#### Startende docent

Voor een startende docent geldt dat de eerste twee jaar een ander werkverdelingsbeleid, zie OMO CAO E3.5:

- Lessen: 1379 klu voor 22 lessen van 50 minuten
- 280 klu voor professionele ruimte

Een startend docent geeft dus evenveel lessen, maar kan niet worden ingezet voor (kop)taken en het geven van extra lessen.

## **Advies voor verwerking in Zermelo**

Omdat een startende docent geen vermindering van het aantal te geven lessen, kunt u geen gebruik maken van de Startersregeling in Zermelo. De Startersregeling in Zermelo beïnvloedt direct de lesruimte en dat is niet de bedoeling. Wij adviseren u een taak aan te maken, bijvoorbeeld de taak starter in de gewenste taakgroep bij **Beheer > Portal-inrichting > Taken**.

- Deze taak plaatst u bij de geactiveerde taken bij **Personeel > Takenverdeling > Geactiveerde taken**.
- Deze taak kent u toe aan uw startende docenten bij **Personeel > Takenverdeling > Takenverdeling**.
	- U berekent de omvang van de taak (klu) met de formule: betrekkingsomvang (fte) x 279
- Voeg desgewenst een opmerking toe dat deze taak besteed moet worden aan de verzorging van de lessen.

#### Individuele werkdrukmiddelen

Elke medewerker heeft een individueel keuzebudget van 40 klu. Hiermee kan een werknemer kiezen om de werkdruk te verminderen en/of duurzame inzetbaarheid te vergroten, aldus OMO E6.11. De medewerker heeft de volgende keuzeopties:

- 1. Lesvermindering
- 2. Taakvermindering
- 3. Verlof
- 4. Preventieve maatregelen die langdurig bijdragen aan werkdrukreductie
- 5. Overige bestedingsdoelen

6. Uitbetalen voor OOP-er t/m schaal 8

## **Advies voor verwerking in Zermelo**

Om het individueel keuzebudget in Zermelo te kunnen verwerken, maakt u de volgende instelling bij de **Projectinstellingen**:

Nu kunt u een keuze voor besteding van de medewerkers in voeren bij **Personeel > Persoonlijk Budget > Persoonlijk budget**. Elke medewerker dient in dit scherm een regel te krijgen. U ziet van de medewerkers de omvang van het recht in de kolom Beschikbaar budget (PB besch.). De Gekozen aanvulling is basis. Vervolgens voert u de keuzes van medewerkers in. Voor u zijn vier opties relevant:

- Lesverlichting (Les red.): zorgt voor verlaging van de lesruimte, het aantal te plannen lessen wordt verlaagd
- Taakverlichting (Taak red.): zorgt voor verlaging van de taakruimte
- Verlof (Naar verlofbudget): nu is het mogelijk om een PB-basis verlof op te nemen. Zermelo houdt bij hoeveel er opgenomen is.
- Uitbetaling (Uitb. loon): om het uitbetalen van het recht in te voeren

In de kolom Resterend budget (Rest) ziet u hoeveel uur er nog te besteden is (groen) of dat er teveel uur besteed is (rood).

Docent adm heeft een recht van 32 klu. U voert nu de keuze van docent adm in.

De ingevoerde keuze ziet de medewerker terug op de formatiekaart.

Wanneer een medewerker heeft gekozen voor verlof en de medewerker neemt dit verlof op, voert u dit verlof in als een afwezigheid bij **Personeel > Afwezigheden > Afwezigheden** met als afwezigheidstype PB-basis verlof. Bij de **Projectinstellingen** stelt u in hoeveel klokuren een dag verlof kost:

De medewerker kan bij Persoonlijk budget op de formatiekaart zien hoeveel verlof hij al heeft opgenomen.

Deze medewerker heeft een totaal recht van 20 klu verlof, heeft 8 klu opgenomen via **Afwezigheden** en kan nog 12 klu verlof opnemen.

#### Warning

#### **Niet opgenomen verlof wordt standaard gespaard**

Wanneer een medewerker een recht van 40 klu verlof heeft, maar de medewerker neemt niet alle uren verlof op dan worden de niet opgenomen uren automatisch gespaard in Zermelo. Wanneer u dit niet wilt, dan zijn de volgende handelingen

nodig. U heeft twee opties:

- Het aantal klu in Naar verlofbudget omlaag aanpassen, dat kan als er nog geen uren in de spaarpot zitten
- In het volgende schooljaar de spaarpotten vastleggen en handmatig de opbouw op 0 klu zetten. Meer uitleg hierover vindt u op onze supportpagina [Handmatig bewerken opbouw spaarpot bij werknemer.](https://support.zermelo.nl/guides/formatiebeheerder/handmatig-bewerken-opbouw-spaarpot-bij-werknemer)

#### Warning

## **Let op: invloed op persoonlijk budget?**

Bij **Beheer > Portal-inrichting > Verloftypes** ziet u of een verlof invloed heeft op de omvang van het recht op persoonlijk budget. Wanneer u een vinkje heeft staan in de kolom Invloed op persoonlijk budget?, zorgt het verlof voor een vermindering van het recht op persoonlijk budget. Heeft u geen vinkje staan, dan heeft het verlof geen invloed op de omvang van het recht op persoonlijk budget. Bedenk of een verlof al dan niet invloed heeft op het persoonlijk budget (het individueel keuzebudget).

Note

## **Ontwikkeltijd**

De projectinstelling voor Ontwikkeltijd is bedoeld voor CAO VO. Voor de OMO CAO gebruikt u deze projectinstelling niet. Daarom zet u deze instelling op 0.

## Duurzame inzetbaarheid

In de OMO CAO staat in artikel F15.2 het volgende: De werknemer heeft vanaf 1 augustus van het schooljaar waarin hij de leeftijd van 57 jaar bereikt tot en met met schooljaar waarin hij de leeftijd van 67 jaar bereikt recht op verlaging van de jaartaak met 10% per jaar voor een volledig schooljaar waarbij een eigen bijdrage van 30% geldt. Voor de categorie OOP in de loonschalen 1 t/m 8 geld een eigen bijdrage van 20%.

# **Advies voor verwerking in Zermelo**

Maak twee verloftypes aan voor duurzame inzetbaarheid, één met een eigen bijdrage van 30% en één met eigen bijdrage van 20%. Dit is relevant voor de berekening van de kosten in de budgetmodule.

U geeft uw medewerkers een planningsverlof van het type duurzame inzetbaarheid 20% of 30% eigen bijdrage. U berekent zelf de WTF van het verlof, namelijk 10% van de aanstellingsomvang.

Controleer de beschikbaarheid van medewerkers die gebruik maken van de regeling duurzame inzetbaarheid. Deze medewerkers mogen worden ingezet volgens de inzetbaarheidstabel, zie OMO CAO E2.1, maar niet meer dan op 4 dagen en 8

dagdelen, zie OMO CAO F15.4. U dien dit handmatig te corrigeren bij **Personeel > Roosterwensen > Roosterwensen**.

## 63-jarige regeling

De OMO CAO F14.2 vertelt dat medewerkers in het schooljaar waarin zij 63 jaar oud worden gebruik kunnen maken van de facilitering deeltijdontslag oudere werknemers. Werknemers met een aanstelling van 0,8 fte of meer kunnen deeltijdontslag nemen van 0,2 fte en daarbij krijgt de werknemer een betaald verlof van 0,2 fte. De medewerker blijft voor minimaal 0,4 fte inzetbaar. Een medewerker met een aanstelling van 0,7 fte kan 0,1 fte deelontslag nemen en 0,1 fte betaald verlof. Wanneer een medewerker gebruik maakt van de 63-jarige regeling, vervalt het recht op duurzame inzetbaarheid.

## **Advies voor verwerking in Zermelo**

Maak eerst een eigen verloftype aan met een eigen bijdrage van 0%.

Verwerk het deelontslag in de planningsaanstelling van de medewerker door de werktijdfactor te verlagen.

Voeg een planningsverlof van het type 63-jarige regeling toe met de omvang van het deelontslag.